## DB2 Document Manager

**Version 8.4.2**

# **Leitfaden für den Schnelleinstieg**

*Dieser Leitfaden soll Ihnen den Einstieg in IBM DB2 Document Manager erleichtern.*

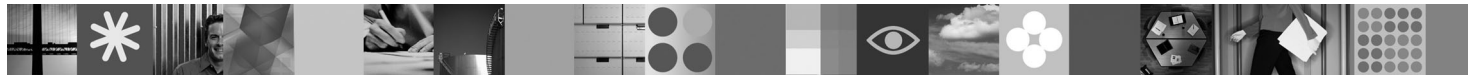

**Landessprachliche Version:** Wenn Sie den Leitfaden für den Schnelleinstieg in anderen Sprachen verwenden möchten, öffnen Sie die entsprechenden PDF-Dateien auf der CD für den Schnelleinstieg.

## **Produktübersicht**

DB2 Document Manager ist ein webbasierter Client, mit dem Sie gesteuerte Dokumente über ihren gesamten Lebenszyklus verwalten können. DB2 Document Manager bietet Ihnen die Möglichkeit, eine breite Palette von Dokumenten zu katalogisieren, bearbeiten, prüfen, veröffentlichen und archivieren.

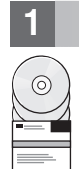

#### **1 Schritt 1: Zugriff auf Software und Dokumentation**

Wenn Sie das Produkt von der HTTPS-Website heruntergeladen haben, befolgen Sie die Anweisungen im Download-Dokument, das Sie unter folgender Adresse finden:<http://www.ibm.com/support/docview.wss?rs=1067&uid=swg24023082>

Dieses Produktangebot umfasst Folgendes:

- CD für den Schnelleinstieg
- DB2 Document Manager Version 8.4.2

Die vollständige Dokumentation einschließlich Installationsanweisungen finden Sie im Information Center für DB2 Content Management Version 8.4.2 unter:<http://publib.boulder.ibm.com/infocenter/cmgmt/v8r4m0/>

**Anmerkung:** Das Information Center enthält den kompletten Dokumentationssatz für DB2 Document Manager Version 8.4.2, einschließlich aller Themen, die in *DB2 Document Manager Planung und Installation* und dem *System Administration Guide* enthalten sind.

## **2 Schritt 2: Auswerten der Hardware- und Systemkonfiguration**

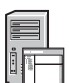

Lesen Sie das Dokument mit den detaillierten Systemvoraussetzungen unter [http://www.ibm.com/support/](http://www.ibm.com/support/docview.wss?rs=1067&uid=swg27015771) [docview.wss?rs=1067&uid=swg27015771.](http://www.ibm.com/support/docview.wss?rs=1067&uid=swg27015771)

## **3 Schritt 3: Überprüfen der Architektur**

Ein DB2 Document Manager-System besteht aus Clientprogrammen, integrierten Anwendungen, Serverprogrammen und einem Inhaltsrepository. Das folgende Diagramm veranschaulicht die Architektur eines DB2 Document Manager-Systems.

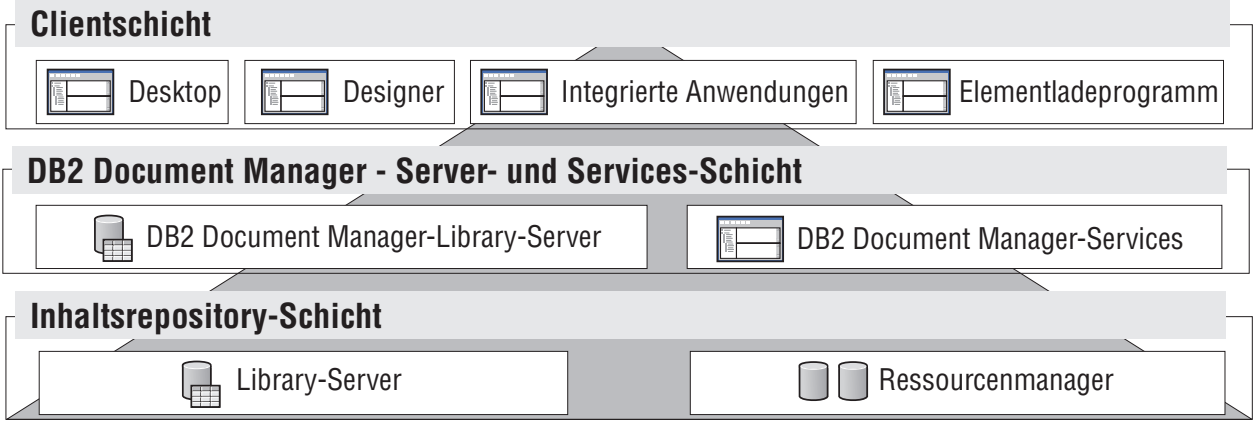

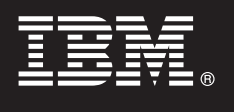

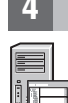

## **4 Schritt 4: Installieren des Inhaltsrepositorys**

erforderlichen Komponenten finden Sie unter <http://www.ibm.com/support/docview.wss?rs=1067&uid=swg27015771>

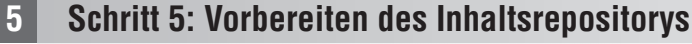

Bevor Sie DB2 Document Manager installieren, müssen Sie ein Repository-System installieren und betriebsfähig machen:

DB2 Document Manager benutzt ein DB2 Content Manager-Repository oder ein FileNet Panagon Content Services-Repository. Installieren Sie das Inhaltsrepository und die erforderlichen Komponenten. Weitere Informationen zu den

- v Für DB2 Content Manager, finden Sie entsprechende Informationen unter ″[Vorbereiten von DB2 Content Manager](http://publib.boulder.ibm.com/infocenter/cmgmt/v8r4m0/topic/com.ibm.installingddm.doc/ddmcp101.htm)″ in *DB2 Document Manager Planung und Installation*.
- v Für FileNet Panagon finden Sie weitere Informationen im Abschnitt ″[Vorbereiten von FileNet Panagon](http://publib.boulder.ibm.com/infocenter/cmgmt/v8r4m0/topic/com.ibm.installingddm.doc/ddmfp100.htm)″ in *DB2 Document Manager Planung und Installation*.
- 

 $\odot$ 

#### **6 Schritt 6: Installieren und Konfigurieren von DB2 Document Manager**

Installieren Sie DB2 Document Manager, und konfigurieren Sie die Bibliotheksinformationen. Anweisungen finden Sie in den folgenden Themen des Handbuchs*DB2 Document Manager Planung und Installation*:

- 1. ″[Installieren von DB2 Document Manager](http://publib.boulder.ibm.com/infocenter/cmgmt/v8r4m0/topic/com.ibm.installingddm.doc/ddmin104.htm)″
- 2. ″[Konfigurieren der Bibliotheksdaten](http://publib.boulder.ibm.com/infocenter/cmgmt/v8r4m0/topic/com.ibm.installingddm.doc/ddmin128.htm)

## **7 Schritt 7: Konfigurieren von DB2 Document Manager-Services**

Konfigurieren Sie die DB2 Document Manager-Basisservices und alle optionalen Services für Ihr Dokumentmanagementsystem.

Gehen Sie wie folgt vor, um einen Service zu konfigurieren:

- 1. Folgen Sie den Anweisungen im Abschnitt ″[Konfigurieren von DB2 Document Manager-Services](http://publib.boulder.ibm.com/infocenter/cmgmt/v8r4m0/topic/com.ibm.installingddm.doc/ddmin102.htm)″ in *DB2 Document Manager Planung und Installation*.
- 2. Konfigurieren Sie die für Ihr System passenden Services gemäß den Anweisungen in den folgenden Abschnitten des Handbuchs *System Administration Guide*:
	- "[Konfigurieren von Automation Services](http://publib.boulder.ibm.com/infocenter/cmgmt/v8r4m0/topic/com.ibm.administeringddm.doc/ddmas100.htm)"
	- "[Konfigurieren von Cache Manager](http://publib.boulder.ibm.com/infocenter/cmgmt/v8r4m0/topic/com.ibm.administeringddm.doc/ddmch100.htm)
	- "[Konfigurieren eines Lebenszyklus](http://publib.boulder.ibm.com/infocenter/cmgmt/v8r4m0/topic/com.ibm.administeringddm.doc/ddmlc102.htm)
	- "[Konfigurieren von Benachrichtigungen](http://publib.boulder.ibm.com/infocenter/cmgmt/v8r4m0/topic/com.ibm.administeringddm.doc/ddmle102.htm)
	- "[Konfigurieren von Print/Plot Services](http://publib.boulder.ibm.com/infocenter/cmgmt/v8r4m0/topic/com.ibm.administeringddm.doc/ddmps103.htm)"
	- "[Konfigurieren von Rendition Services](http://publib.boulder.ibm.com/infocenter/cmgmt/v8r4m0/topic/com.ibm.administeringddm.doc/ddmrs103.htm)"

#### **8 Schritt 8: Entwerfen des DB2 Document Manager-Desktops**

Entwerfen und konfigurieren Sie den DB2 Document Manager-Desktop, um ein Dokumentmanagementsystem zu erstellen, das an die Anforderungen Ihrer Benutzer angepasst ist. Informationen hierzu finden Sie im Abschnitt ″[Designing the Desktop](http://publib.boulder.ibm.com/infocenter/cmgmt/v8r4m0/topic/com.ibm.administeringddm.doc/ddmdd100.htm)″ des Handbuchs *System Administration Guide*.

#### **9 Schritt 9: Implementieren des DB2 Document Manager-Desktops**

Konfigurieren Sie nach dem Entwurf des Desktops einen Web-Server, um die Desktop-Installationsdateien für Benutzer zu implementieren. Anweisungen hierzu finden Sie im Abschnitt [Implementieren des Desktop](http://publib.boulder.ibm.com/infocenter/cmgmt/v8r4m0/topic/com.ibm.installingddm.doc/ddmdi100.htm) im Handbuch *DB2 Document Manager Planung und Installation*.

#### **Weitere Informationen**

- **?** Weitere Informationen finden Sie auf folgenden Websites:<br>• Informationsübersicht zu IBM® DB2 Document Manager Version 8.4 finden Sie unter:
	- <http://www.ibm.com/support/docview.wss?rs=1067&uid=swg21265909>
	- v Support-Website zu IBM DB2 Document Manager unter:<http://www.ibm.com/software/data/cm/docmgr/support.html>

IBM DB2 Document Manager Version 8.4.2 Lizenziertes Material - Eigentum der IBM. © Copyright IBM Corp. 2009. Alle Rechte vorbehalten. U.S. Government Users Restricted Rights - Use, duplication or disclosure restricted by G Microsoft Corporation in den USA und/oder anderen Ländern. Andere Produkt- oder Dienstleistungsnamen können Marken von IBM oder anderen Unternehmen sein. Eine aktuelle Liste der IBM-Marken steht im Internet unter "Copyrigh

Teilenummer: CF21GML

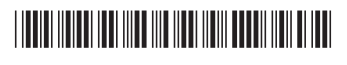